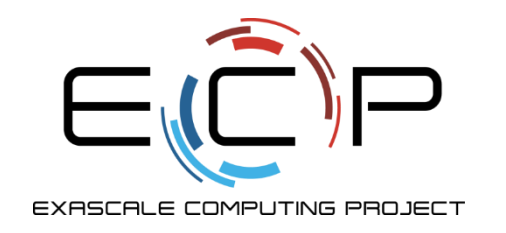

### **libEnsemble**

libEnsemble Tutorial 2022

Stephen Hudson Mathematics and Computer Science Division Argonne National Laboratory

Argonne, IL July 07, 2022

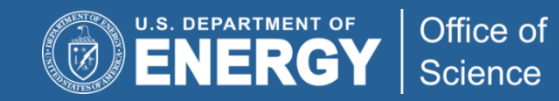

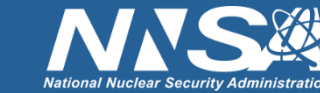

exascaleproject.org

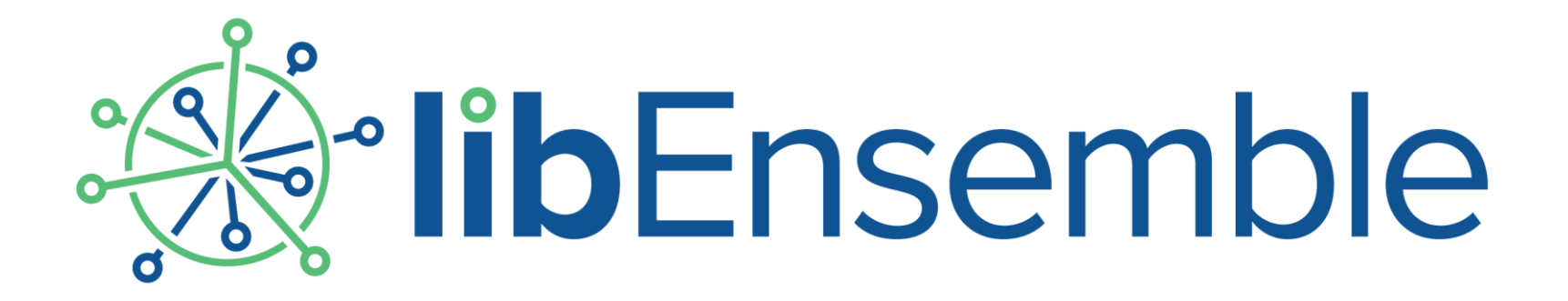

## History array

Stephen Hudson (June 2022)

## H array - Introduction

### **H on manager (the global history array).**

**H** is a *numpy structured array*. This is a numpy array with named fields. Each row represents a simulation to evaluate.

Fields can hold different data types. The fields and types in H are defined by gen/sim\_specs['out'] given by tuples.

In addition, there are protected fields (*sim\_started, sim\_ended,* and *gen\_informed* are shown as examples).

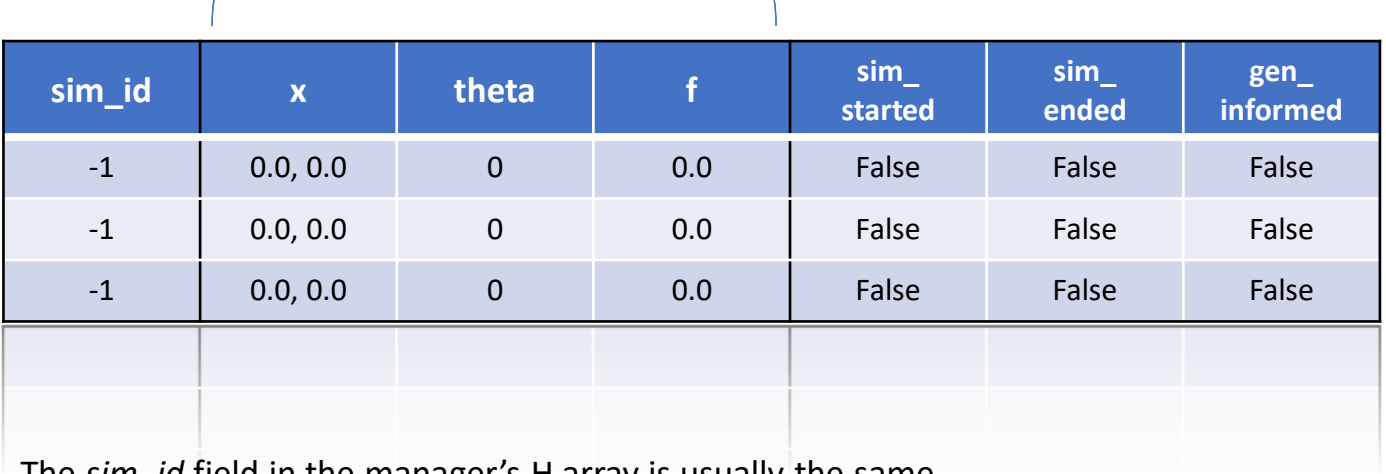

User fields

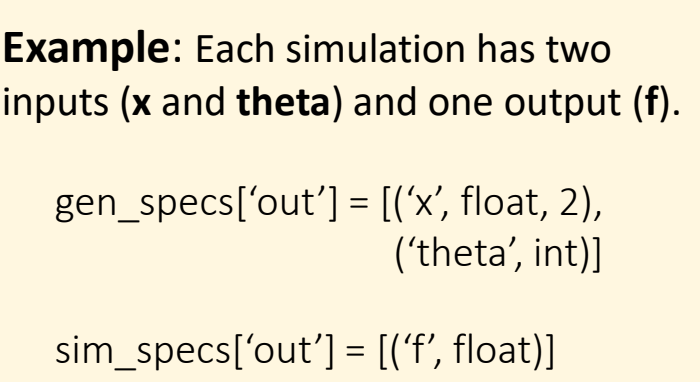

#### The *sim\_id* field in the manager's H array is usually the same as the index for generated points.

## H arrays – Generator is called

**H on manager (the global history array).**

#### H initialized. No points generated.

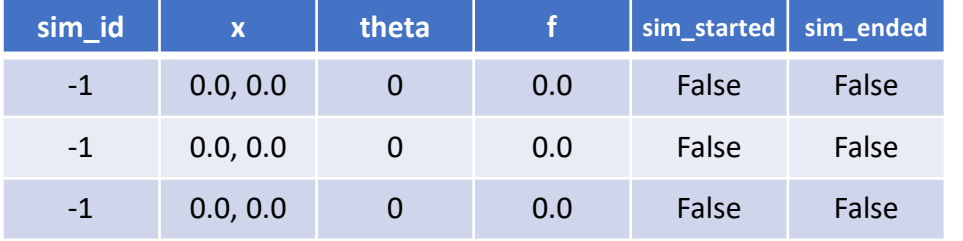

#### H receives generated data.

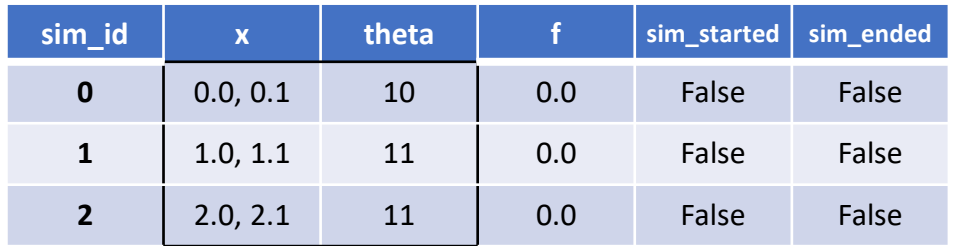

**gen\_specs['in']** brings in inputs and outputs from previous simulations.

**gen\_specs['out']** can be used in generator for consistency  $H$  o = np.zeros(b, dtype=gen specs['out'])

### **Generator function**

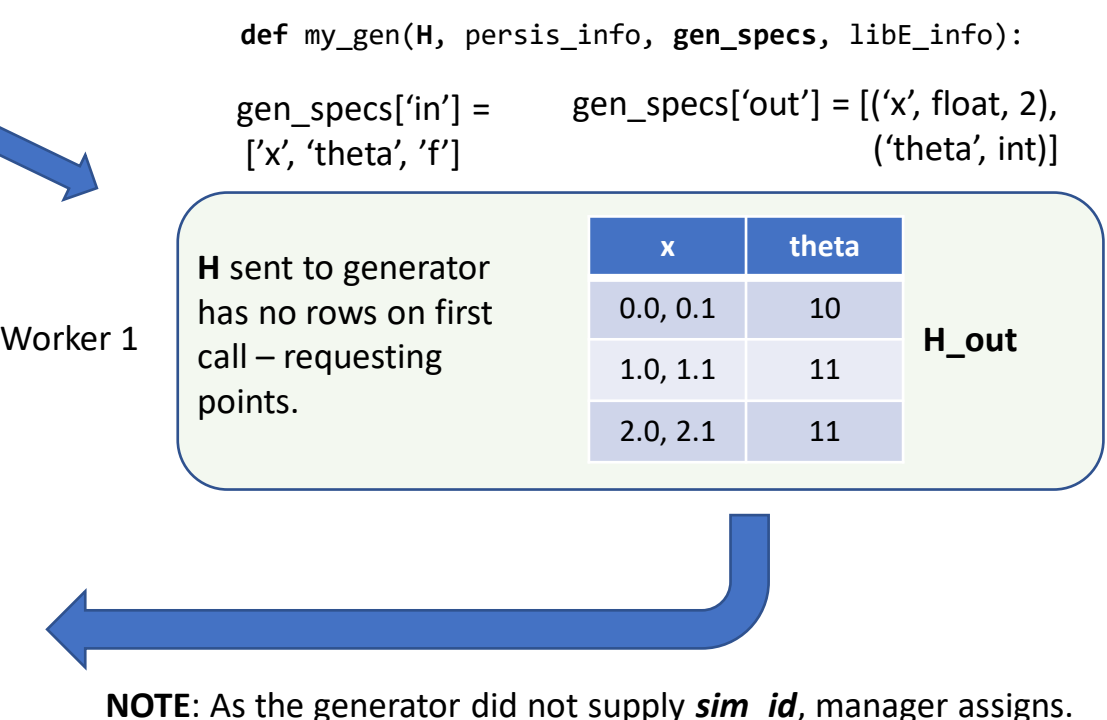

## H arrays – Points are given out for evaluation

### **H on manager (the global history array).**

The allocation function assigns rows to gens/sims.

• *sim\_started* field is set to True as points are given out.

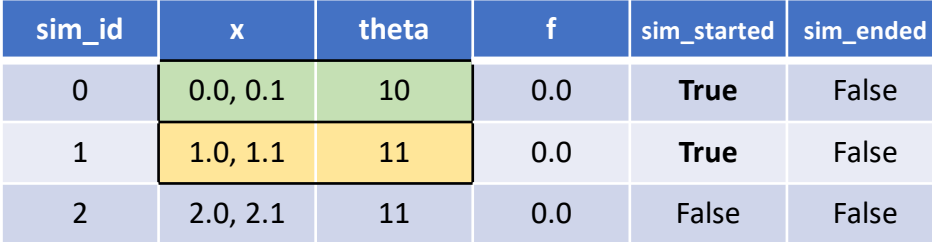

#### H receives simulation result.

sim\_ended field is set to True

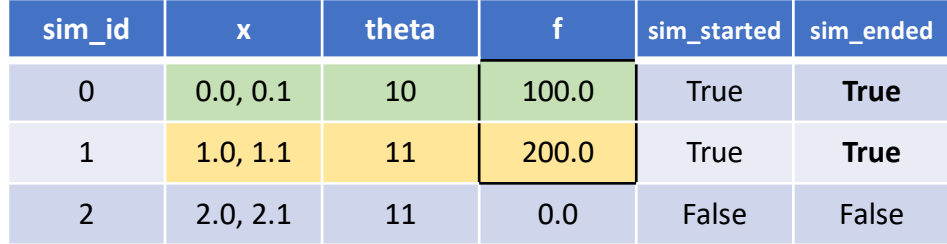

History arrays in gen and sim functions are subsets of both rows and fields of the global H.

### **Simulator function**

**def** my\_sim(**H**, persis\_info, **sim\_specs**, libE\_info):

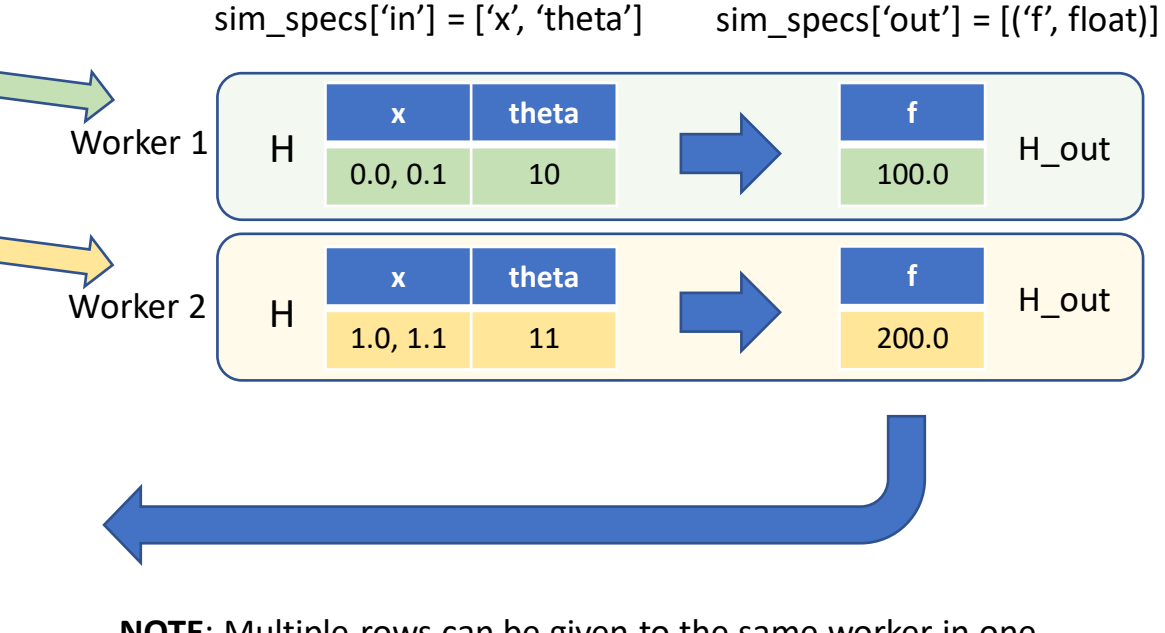

**NOTE**: Multiple rows can be given to the same worker in one allocation.

## H arrays – Results returned to generator

### **H on manager (the global history array).**

Returned points given back to the generator.

• Another protected field *gen\_informed* (not shown) is set to True.

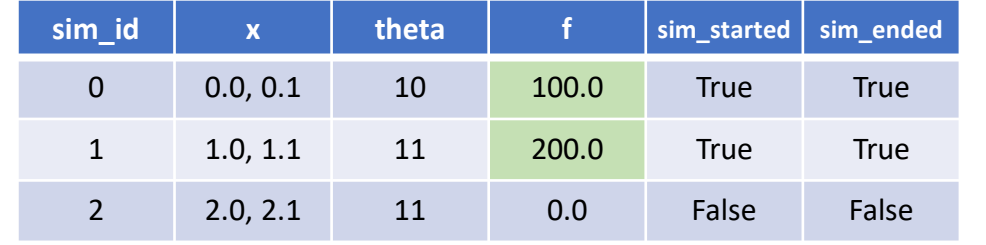

H receives generated data.

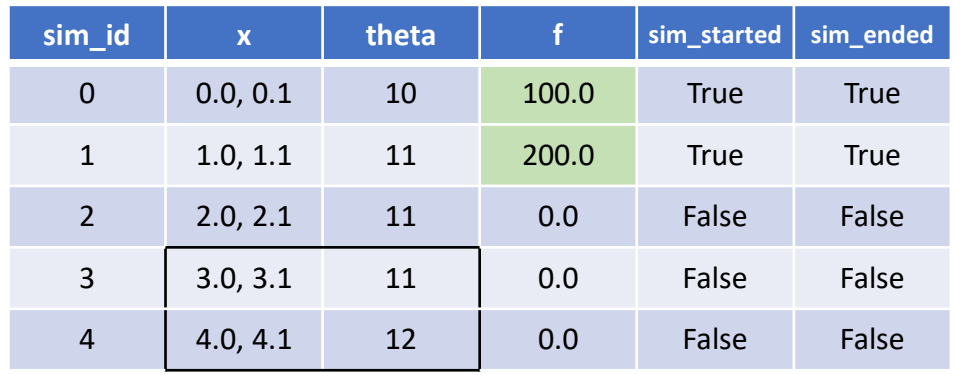

**gen\_specs['in']** may contain both evaluation input (x, theta) and output (f).

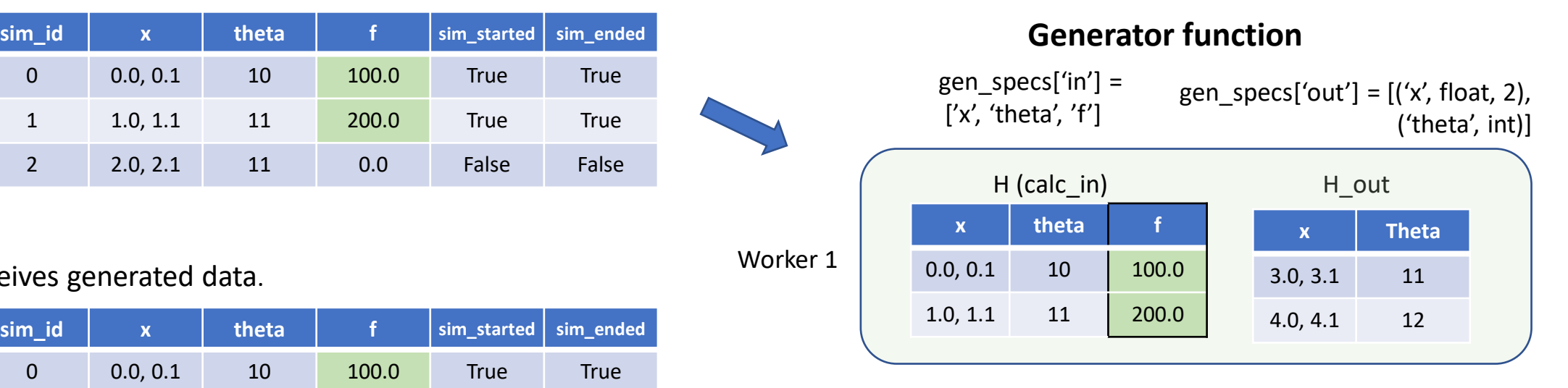

This generator creates N new points for every N results given back.

## Persistent Generator

- Now a persistent gen (spot the difference)
- A persistent generator continues to run on a worker and communicates with the manager via send/recv functions.
- These are provided by the **PersistentSupport** module.
- Remember to add a worker for the persistent generator.

### **Non-persistent Generator Manual Persistent Generator**

def uniform\_random\_sample(H, persis\_info, gen\_specs, \_): *"""Generate batch of random floats in [0,1)"""* b = gen\_specs["user"]["gen\_batch\_size"]

H\_o = np.zeros(b, dtype=gen\_specs["out"])  $H_o['x"] = \text{persis}\_info['rand\_stream']$ .uniform(b)

return H o, persis info

```
def persistent_uniform(H, persis_info, gen_specs, libE_info):
  """Generate batches of random floats in [0,1)"""
  b = gen\ specs["user"]["initial batch size"]
  ps = PersistentSupport(libE_info, EVAL_GEN_TAG)
  tag = <b>None</b>while tag not in [STOP_TAG, PERSIS_STOP]:
    H_o = np.zeros(b, dtype=gen_specs["out"])
    H_o['x"] = \text{persis}\_info['rand\_stream'].uniform(b)
    tag, H = ps.send\_recv(H_0)
```
return H\_o, persis\_info, FINISHED\_PERSISTENT\_GEN\_TAG

### **Non-persistent Generator Manual Persistent Generator**

def uniform\_random\_sample(H, persis\_info, gen\_specs, \_): *"""Generate batch of random floats in [0,1)"""* b = gen\_specs["user"]["gen\_batch\_size"]

H\_o = np.zeros(b, dtype=gen\_specs["out"])  $H_o['x"] = \text{persis}\_info['rand\_stream']$ .uniform(b)

return H\_o, persis\_info

def persistent\_uniform(H, persis\_info, gen\_specs, libE\_info):

*"""Generate batches of random floats in [0,1)"""*

 $b = gen\ specs["user"]$ ["initial batch size"]

ps = PersistentSupport(libE\_info, EVAL\_GEN\_TAG)  $tag = None$ 

while tag not in [STOP\_TAG, PERSIS\_STOP]:

H\_o = np.zeros(b, dtype=gen\_specs["out"])

 $H_o['x"] = \text{persis}\_info['rand\_stream']$ .uniform(b)

 $tag, -H = ps.send\_recv(H_0)$ 

return H\_o, persis\_info, FINISHED\_PERSISTENT\_GEN\_TAG

## H arrays – Persistent generator is called

**H on manager (the global history array).**

#### H initialized. No points generated.

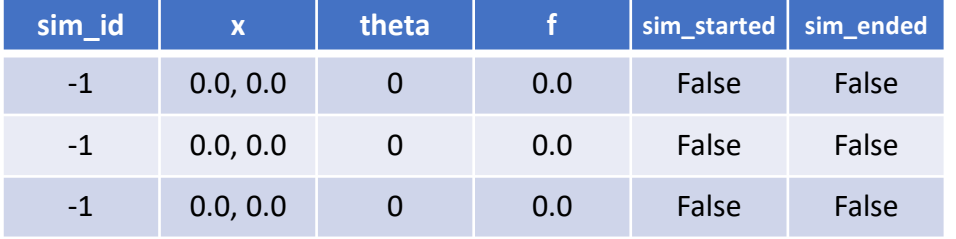

H receives generated data.

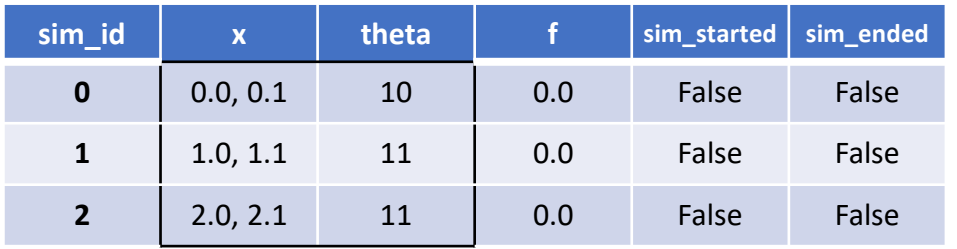

**gen\_specs['in']** is empty when the persistent generator is first called nothing is given to it. This may be different if using previous data (H0).

**gen\_specs['out']** can be used in generator for consistency  $H \circ =$ np.zeros(b, dtype=gen specs['out'])

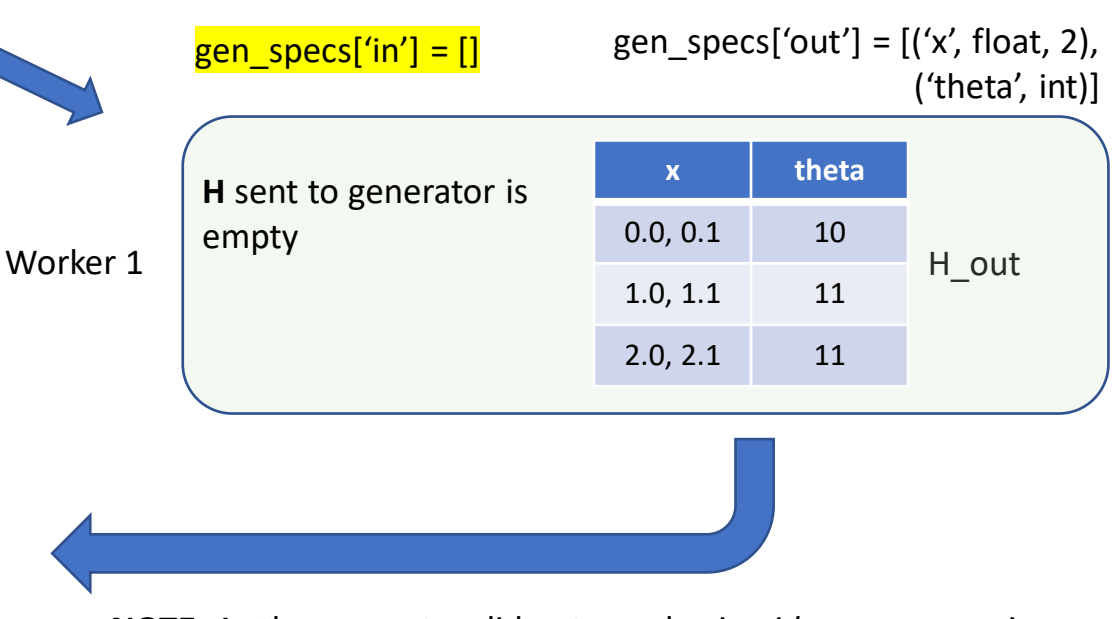

#### **Persistent generator function**

**NOTE**: As the generator did not supply *sim\_id*, manager assigns.

## H arrays – Points are given out for evaluation

### **H on manager (the global history array).**

The allocation function assigns rows to gens/sims.

• *sim\_started* field is set to True as points are given out.

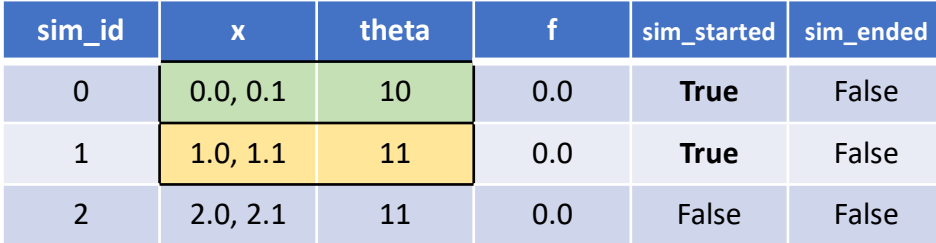

#### H receives simulation result.

sim\_ended field is set to True

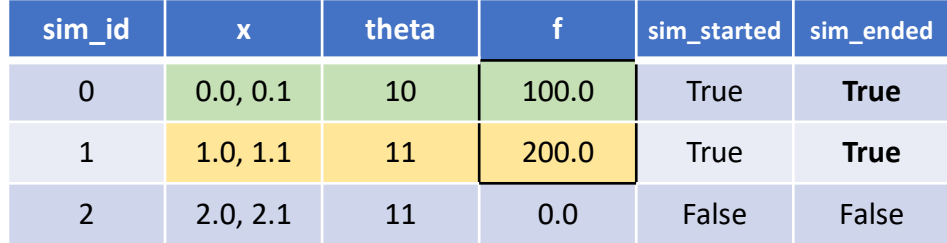

History arrays in gen and sim functions are subsets of both rows and fields of the global H.

### **Simulator function**

**def** my\_sim(**H**, persis\_info, **sim\_specs**, libE\_info):

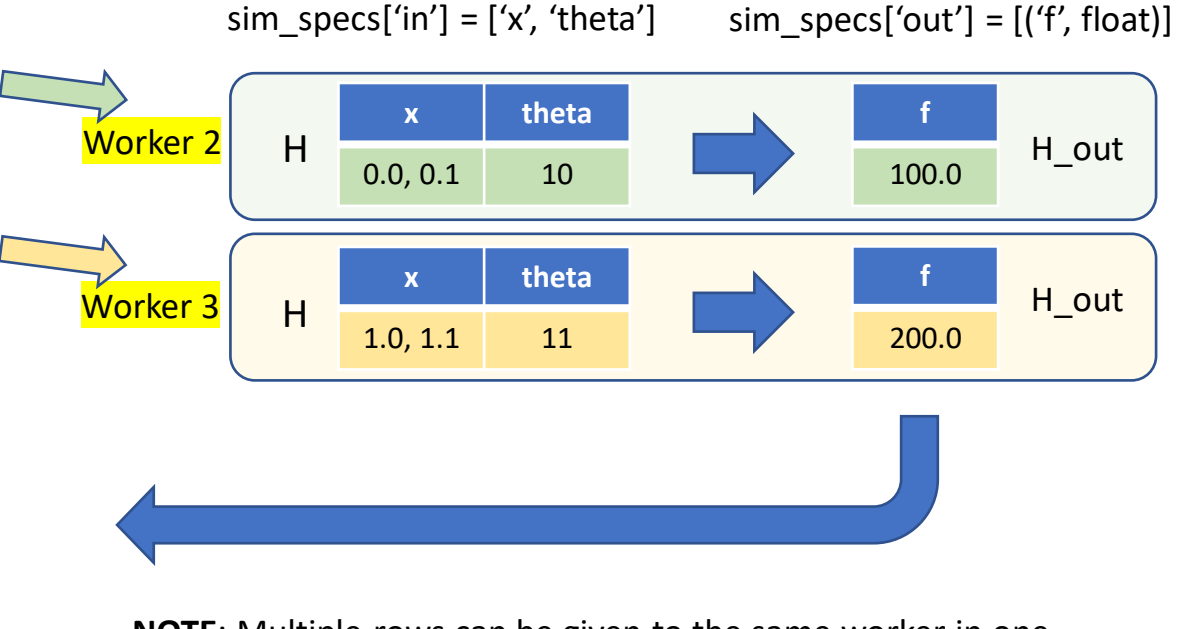

**NOTE**: Multiple rows can be given to the same worker in one allocation.

## H arrays – Results returned to persistent generator

### **H on manager (the global history array).**

Returned points given back to persistent generator.

• Another protected field *gen\_informed* (not shown) is set to True.

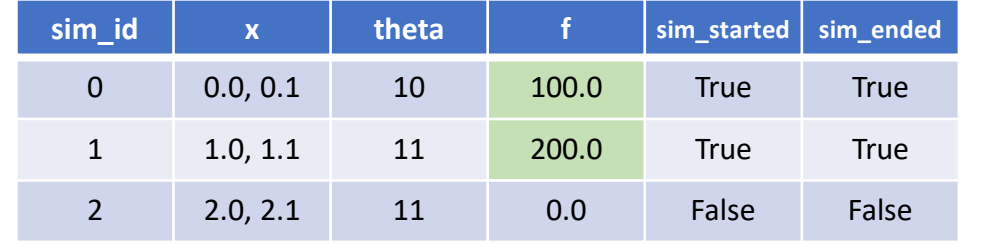

H receives generated data.

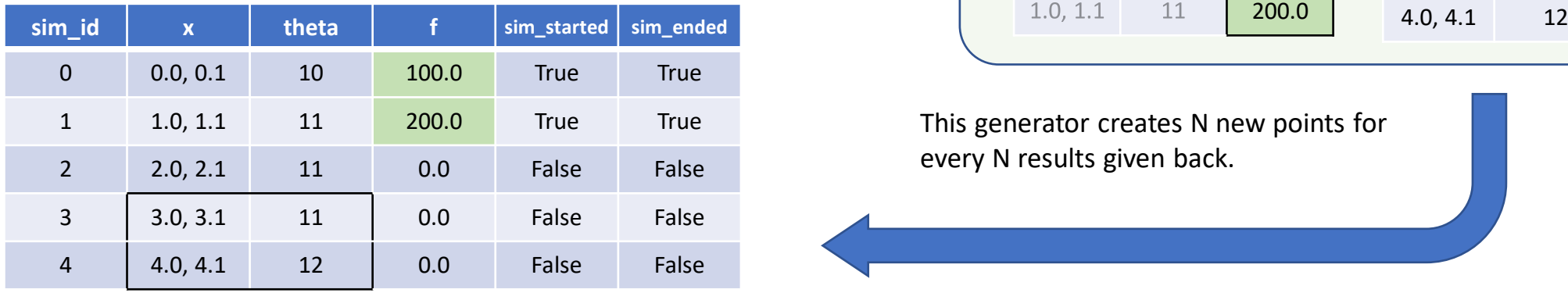

**gen\_specs['persis\_in']** may contain both evaluation input (x, theta) and output (f) or, as in this case, just the output, as the persistent generator already has the input.

#### **Persistent generator function**

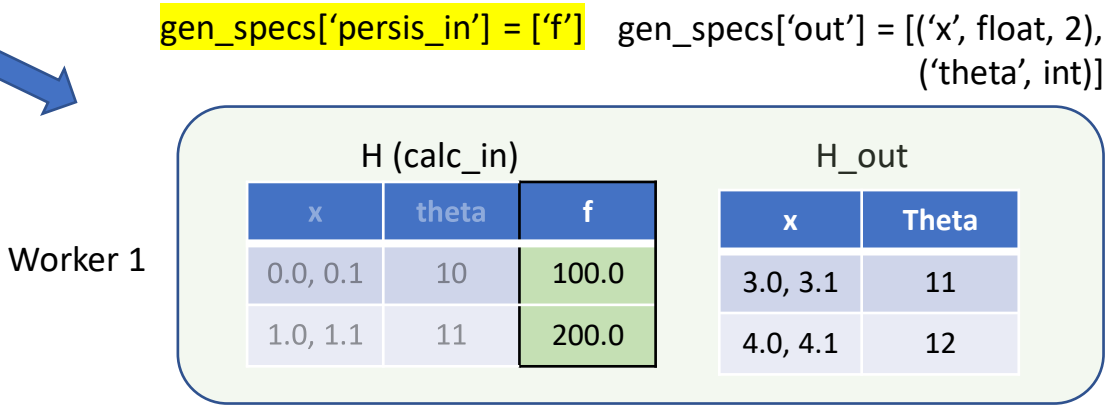

This generator creates N new points for every N results given back.

# Storing the history array

- The history array is usually written to file at the end of the ensemble – via the user's calling script.
- **Error handling -** libEnsemble captures exceptions from the manager and workers, and will write history array to file before closing down.
- You can also write the array after every N evaluations.

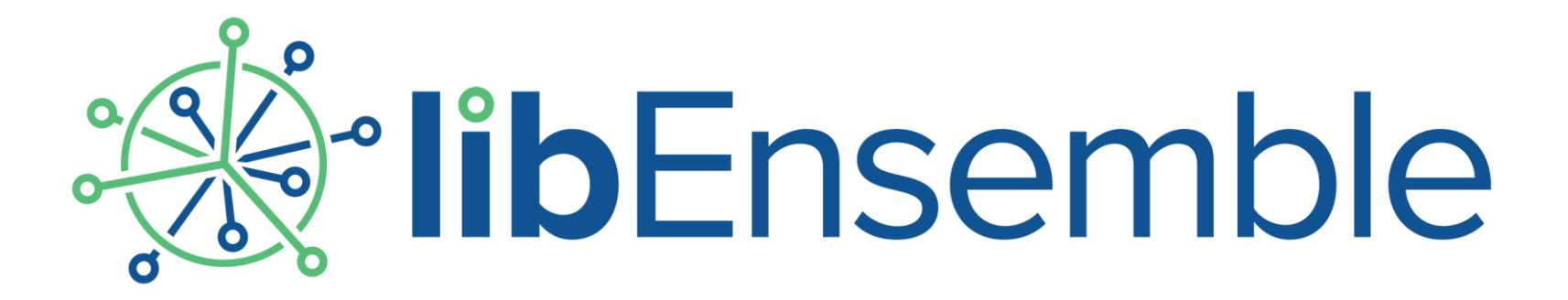

## Running User Applications

Stephen Hudson (June 2022)

## Portable/flexible workflows

- How can user's reuse python scripts across various platforms?
- An executor is a portable interface that can *execute* applications on on various platforms.
- libEnsemble's executors include:
	- Base Executor subprocess application in-place (e.g. serial/multi-threaded)
	- MPI Executor Launch an MPI run (via detected runner).
	- Balsam Executor Launch MPI or serial runs via Balsam (inc. remote systems).

### **Executor Interface**

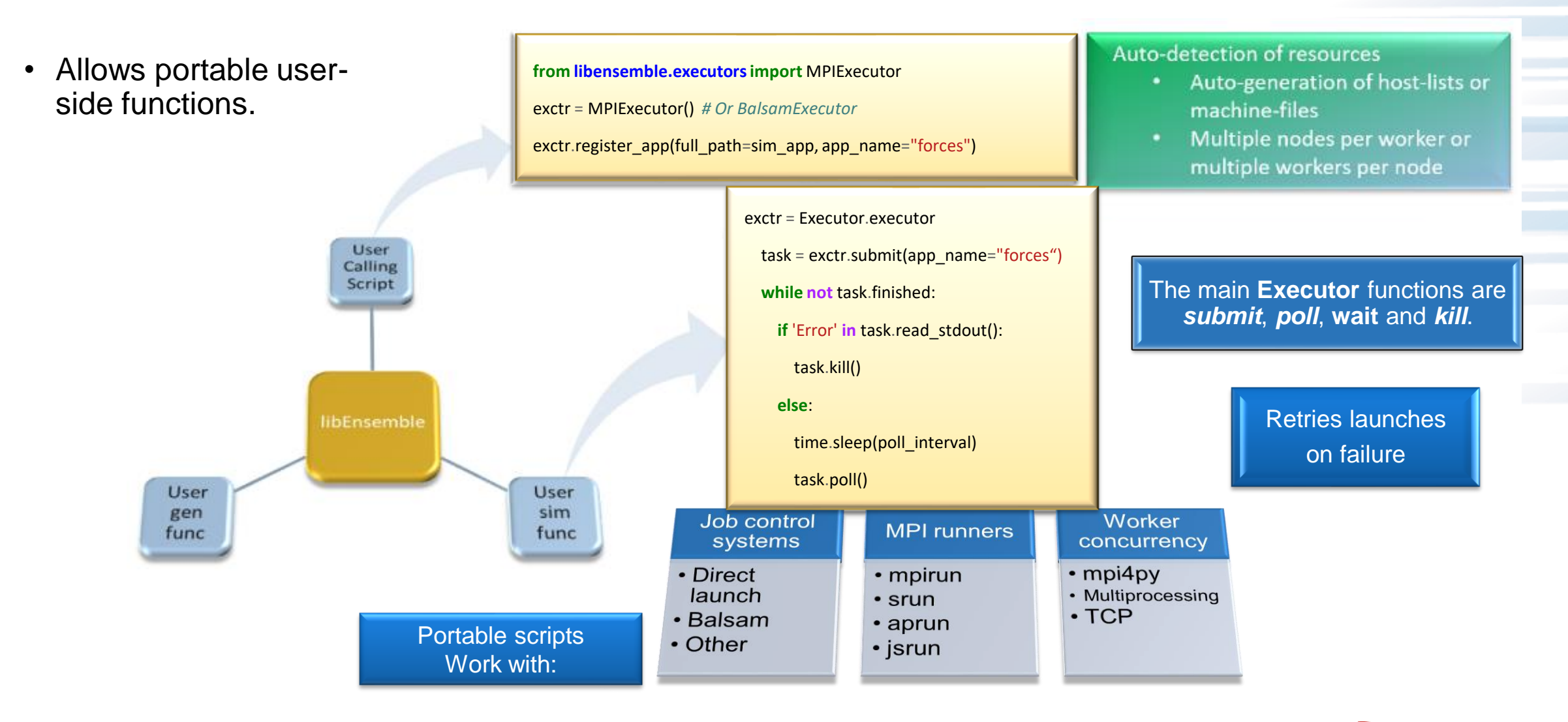

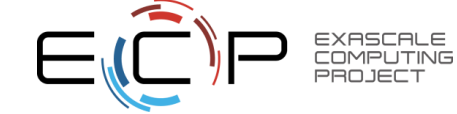

### **Executor Interface**

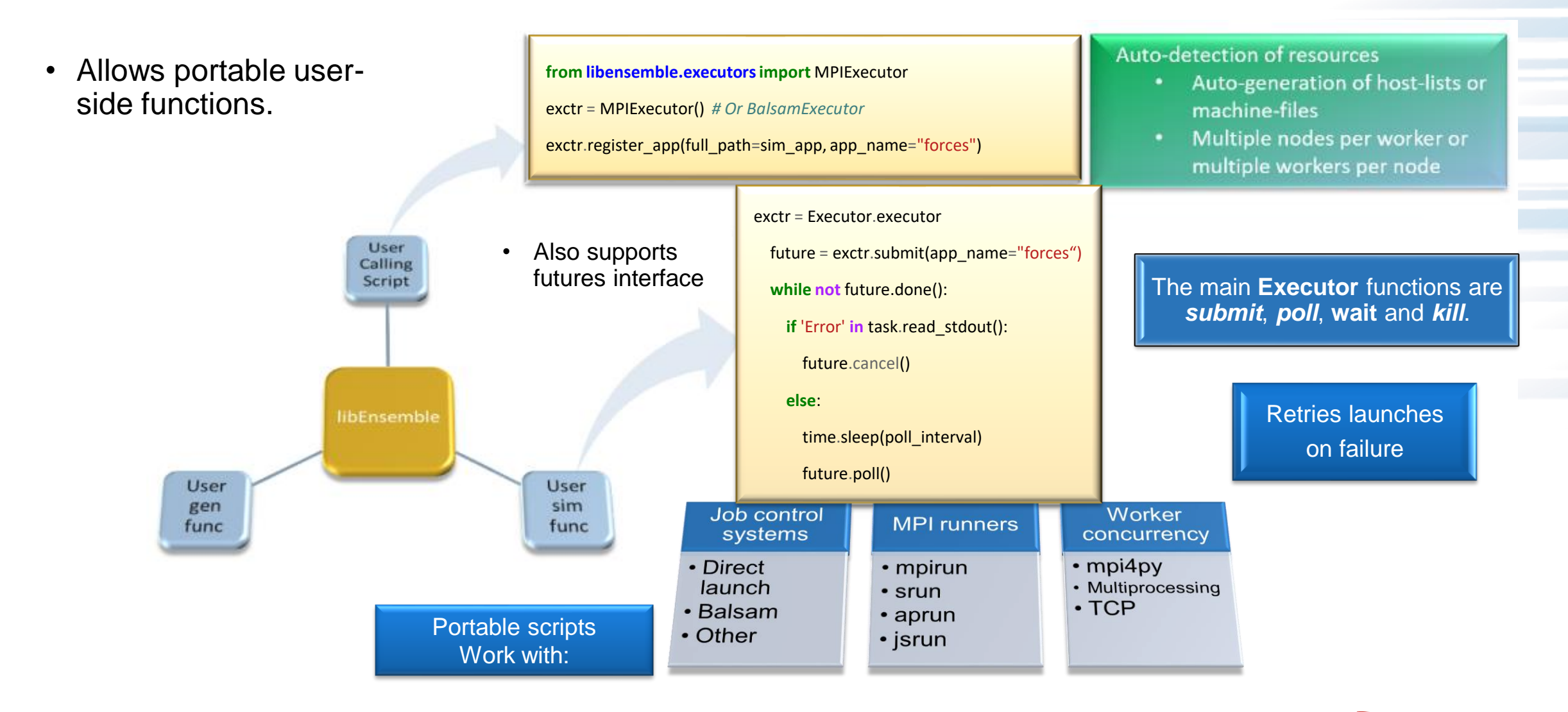

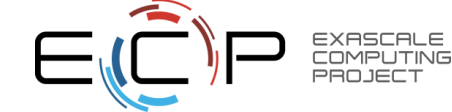

### **libEnsemble Manager/Workers**

- Workers Launch MPI Applications
	- Use MPIExecutor to launch tasks (applications)
	- $-$  Possible on clusters  $\rightarrow$  Launch from compute nodes
	- Supercomputers (inc. Theta) launch from MOM/Launch nodes
	- libEnsemble manages/schedules resources (slurm/lsf/pbs/cobalt)
- Use Balsam as proxy job launcher.
	- Argonne (*Data Science Group*) Project
	- Balsam runs on front-end and maintains database of tasks.
	- Direct launches are replaced by creating Balsam tasks
	- Balsam dynamically schedules and manages tasks
	- Swap in BalsamExecutor to launch

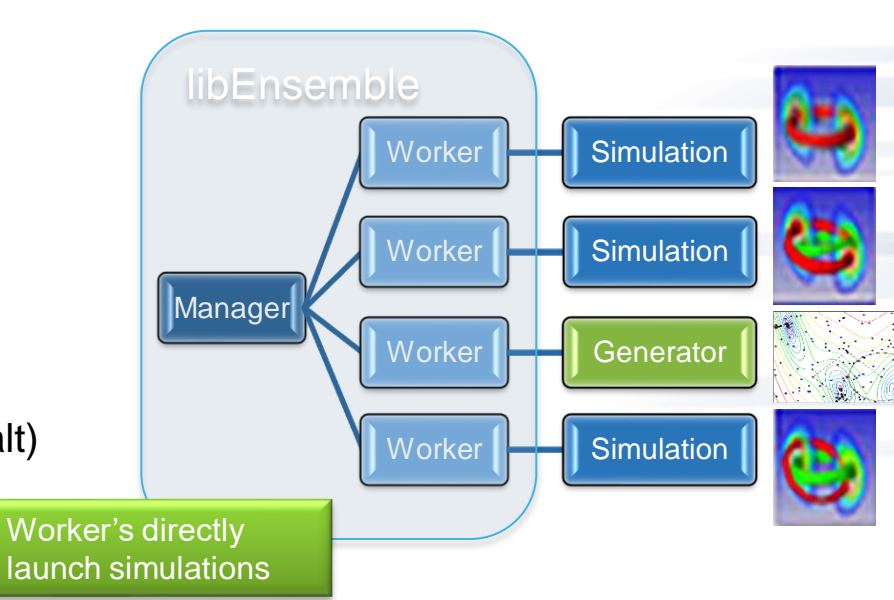

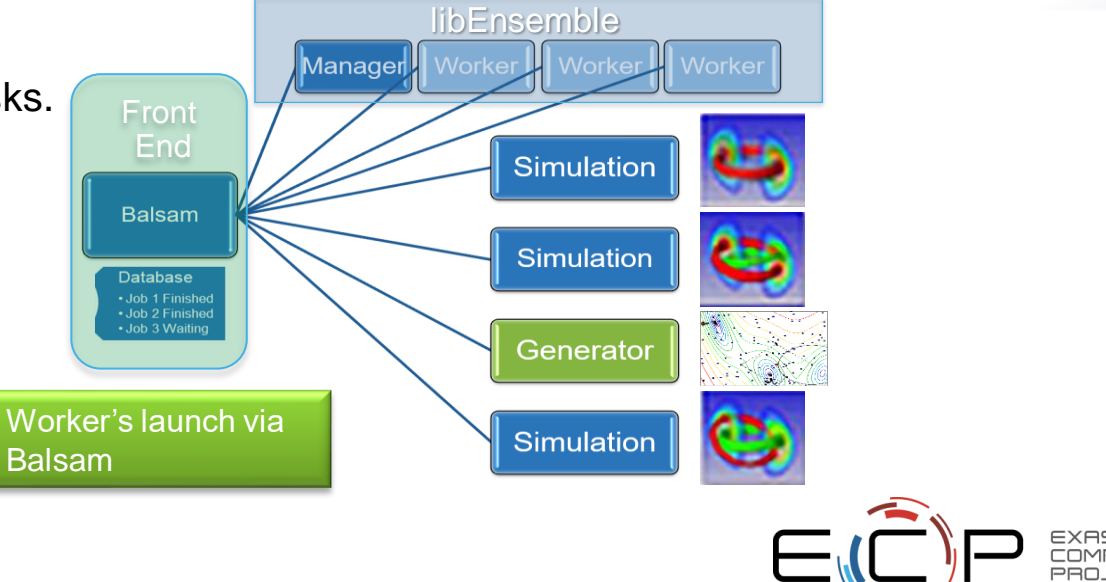

### **Flexible run configurations**

• On compute nodes libEnsemble can be run in **dedicated** mode - does share nodes with the worker launched applications.

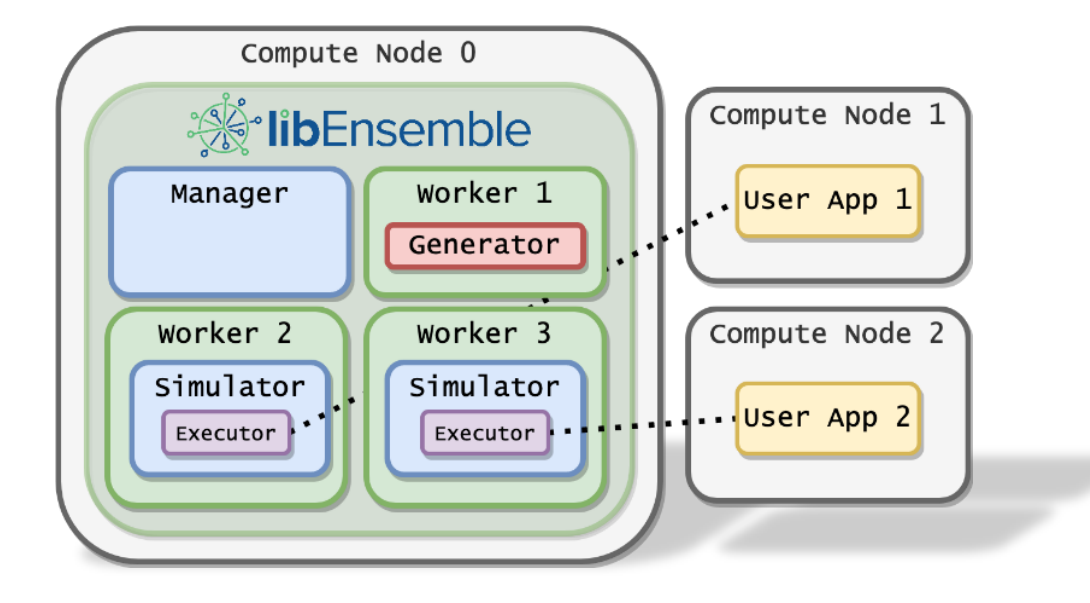

• It is possible to **distribute workers over nodes**. User function can use local memory to interact with tasks.

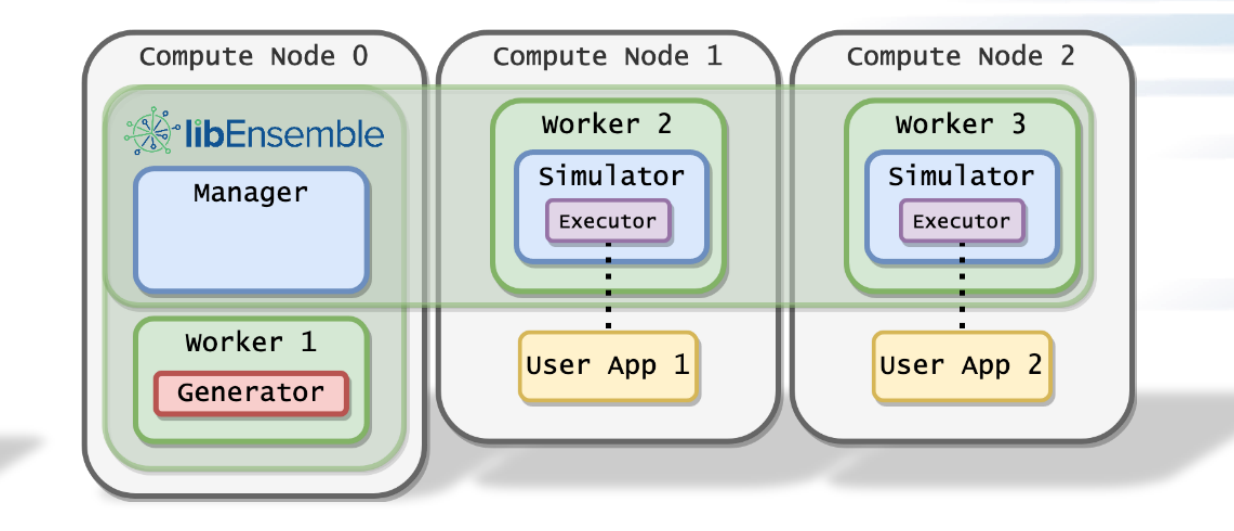

• libE\_specs['dedicated\_mode'] = True

• See example submission scripts

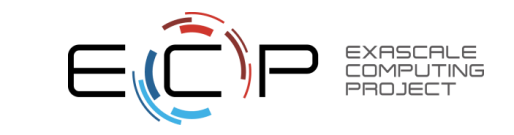

### **Example SLURM submission script**

*#!/bin/bash*

*#SBATCH -J libE\_simple*

*#SBATCH -A <myproject>*

*#SBATCH -p <partition\_name>*

*#SBATCH -C <constraint\_name>*

*#SBATCH --time 10*

*#SBATCH --nodes 2*

*# Usually either -p or -C above is used.*

*# On some SLURM systems, these ensure runs can share nodes* export SLURM\_EXACT=1

export SLURM MEM PER NODE=0

python libe\_calling\_script.py --comms local --nworkers 8

- Examples in repo:
	- *examples/libE\_submission\_scripts*
- Docs contain guides for multiple systems inc:
	- Summit
	- **Perlmutter**
	- Theta
	- Spock/Crusher
	- more…
	- [https://libensemble.readthedocs.io/en/main/pla](https://libensemble.readthedocs.io/en/main/platforms/platforms_index.html) tforms/platforms\_index.html

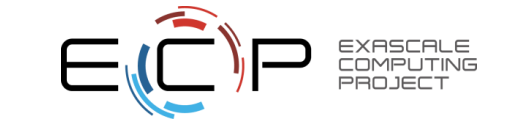

### **Executor Tutorial: Electrostatic Forces**

- In the repo, navigate to: *libensemble/tests/scaling\_tests/forces*
- Now go into *forces\_app* to build the application.
	- \$ mpicc -O3 -o forces.x forces.c -lm
- To run with libEnsemble:
	- $-$  \$ cd ../forces simple
	- \$ python run\_libe\_forces.py --comms local --nworkers 4
- Note this example produces an *ensemble* directory with output for each run of forces.
- See *libE\_stats.out* for a summary of each simulation with timing.

Tutorial online: [https://libensemble.readthedocs.io/en/main/tutorials/executor\\_forces\\_tutorial.html](https://libensemble.readthedocs.io/en/main/tutorials/executor_forces_tutorial.html)

Binder: [https://mybinder.org/v2/gh/Libensemble/libensemble/develop?filepath=examples%2Ftutorials%2Fforces\\_tutorial\\_notebook.ipynb](https://mybinder.org/v2/gh/Libensemble/libensemble/develop?filepath=examples%2Ftutorials%2Fforces_tutorial_notebook.ipynb)

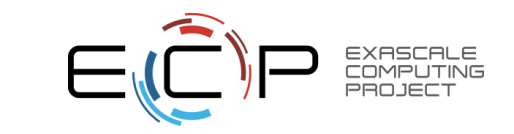

### **Set up and run via Executor**

**from forces\_simf import** run\_forces *# Sim from current dir* **from libensemble.executors import** MPIExecutor

*# Initialize MPI Executor instance*

exctr = MPIExecutor()

*# Register simulation executable with executor* sim\_app =  $os.path.join(os.getcwd(),$  "../forces\_app/forces.x") exctr.register\_app(full\_path=sim\_app, app\_name="forces")

### **Calling Script Simulation function**

#### **import numpy as np**

**from libensemble.executors import** Executor

def run\_forces(H, persis\_info, sim\_specs, libE\_info): *# Retrieve our MPI Executor instance* exctr = Executor.executor task = exctr.submit(app\_name="forces", app\_args=args) task.wait()

data = np.loadtxt("forces.stat")

final\_energy =  $data[-1]$ 

Tutorial online: [https://libensemble.readthedocs.io/en/main/tutorials/executor\\_forces\\_tutorial.html](https://libensemble.readthedocs.io/en/main/tutorials/executor_forces_tutorial.html)

Binder: [https://mybinder.org/v2/gh/Libensemble/libensemble/develop?filepath=examples%2Ftutorials%2Fforces\\_tutorial\\_notebook.ipynb](https://mybinder.org/v2/gh/Libensemble/libensemble/develop?filepath=examples%2Ftutorials%2Fforces_tutorial_notebook.ipynb)

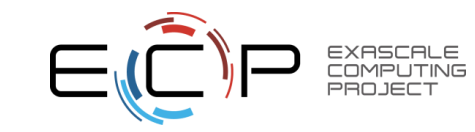

### **Exercises**

- Use [https://libensemble.readthedocs.io/en/main/executor/mpi\\_executor.html](https://libensemble.readthedocs.io/en/main/executor/mpi_executor.html) to modify the sim functions as follows:
	- Adjust the executor submit method to launch forces with four processes.
	- Adjust submit() again so the app's stdout and stderr are written to ``stdout.txt`` and `stderr.txt`` respectively.
	- Set a timeout for the task, and kill if taking too long (see how long runs take in libE\_stats.txt).

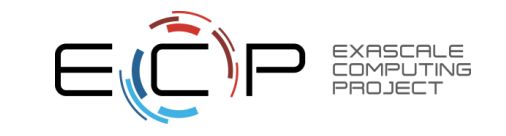

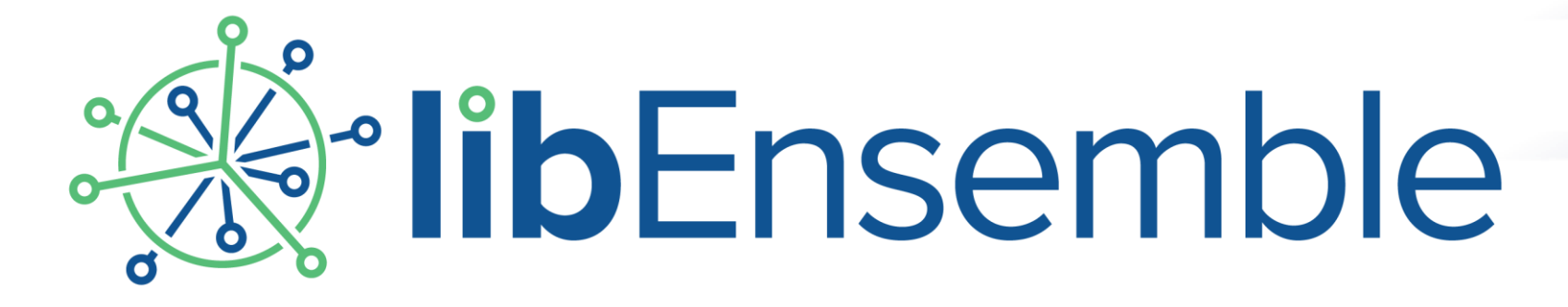

# Resource Manager

Stephen Hudson (June 2022)

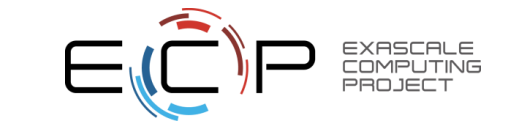

### **Resource Management**

- On HPC systems, libEnsemble is *usually* run within one job submission / node allocation.
- libEnsemble has its own resource manager
	- Resources are divided amongst workers.
	- Node-lists detected via standard env. variables on SLURM, PBS, COBALT, LSF.
	- Or supply a node-list in a file called 'nodelist' in the run directory.
	- Can disable with libE\_specs['disable\_resource\_manager'] == **True**
	- Executor is aware of resources, and will use all cpu resources assigned to it, if not specified in submit function.
- Allows libEnsemble workflows to run consistently across various systems, irrespective of systems application level resource scheduling.

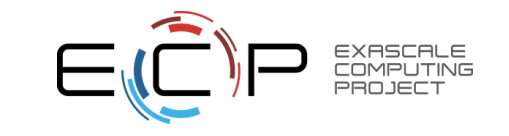

### **Zero-resource workers**

- Most common case is that a persistent generator does not require resources.
	- Supply a list of zero-resource worker IDs and add an extra worker.
- In this example, run with 4 workers and set:
	- libE\_specs['zero\_resource\_workers'] == [1]

**Hint**: The parse args command line reader also has a **nsim\_workers** option that will add the gen worker and set this option for you.

\$ python run\_libe\_forces.py --comms local --nsim\_workers 3

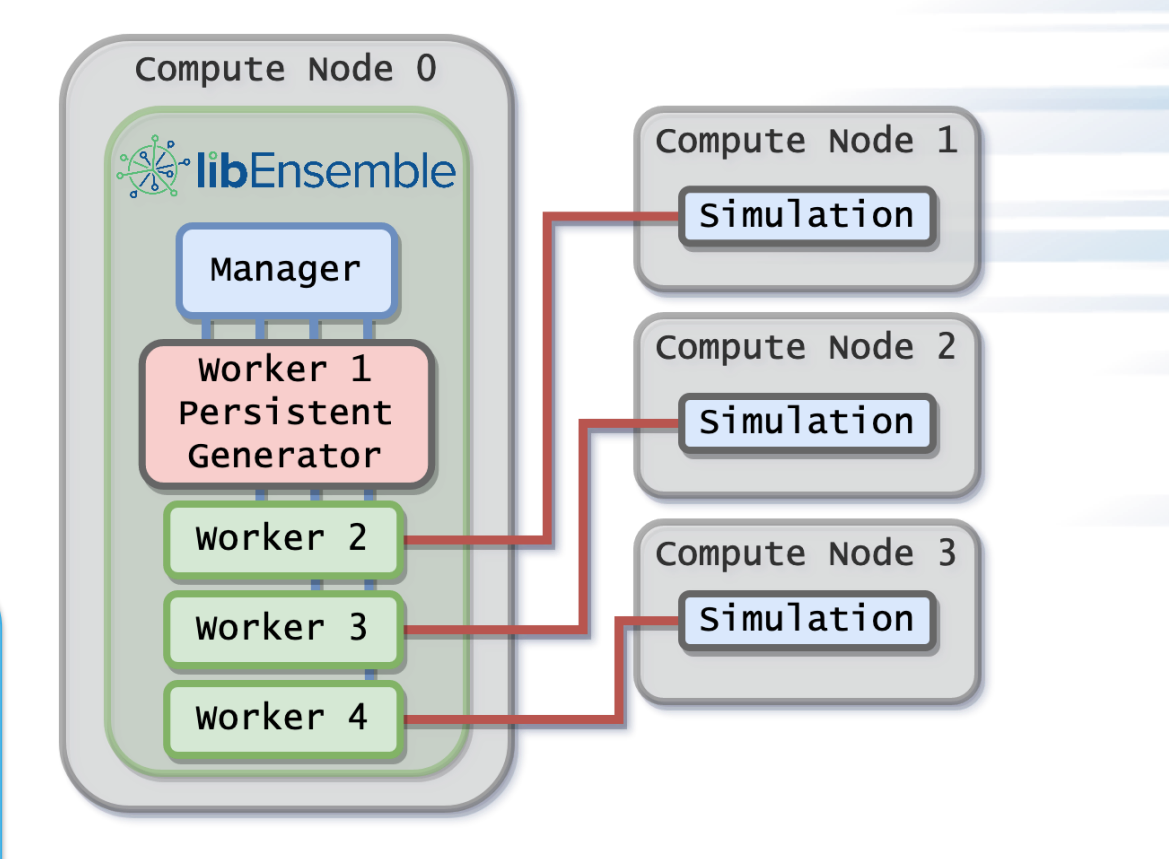

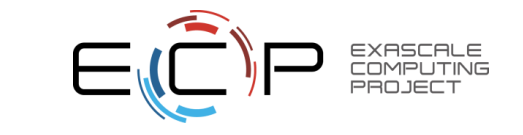

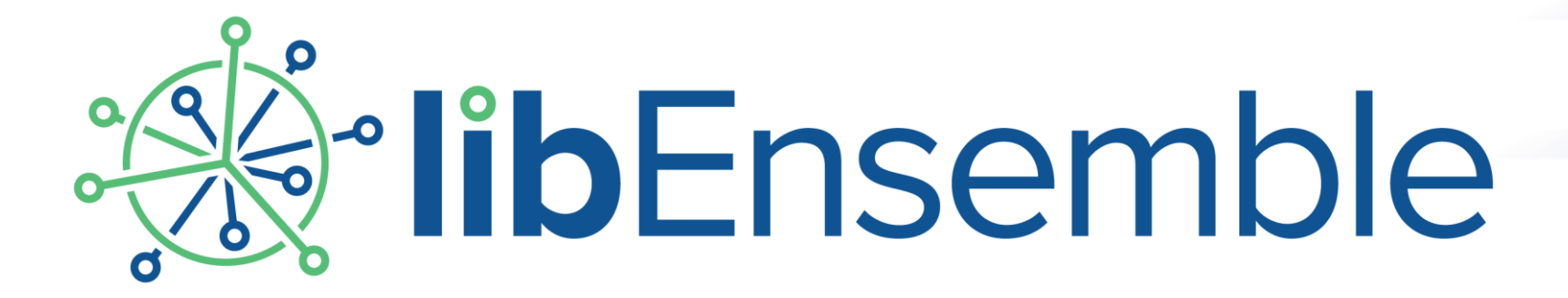

# Dynamic resource assignment

Stephen Hudson (June 2022)

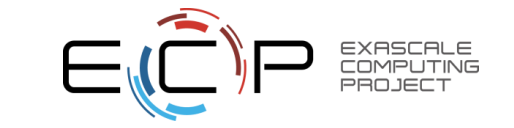

- Run with as many workers as needed for smallest size simulations
	- One *worker* points to one *resource set*.
	- If at sub-node level, slots are enumerated on a node.

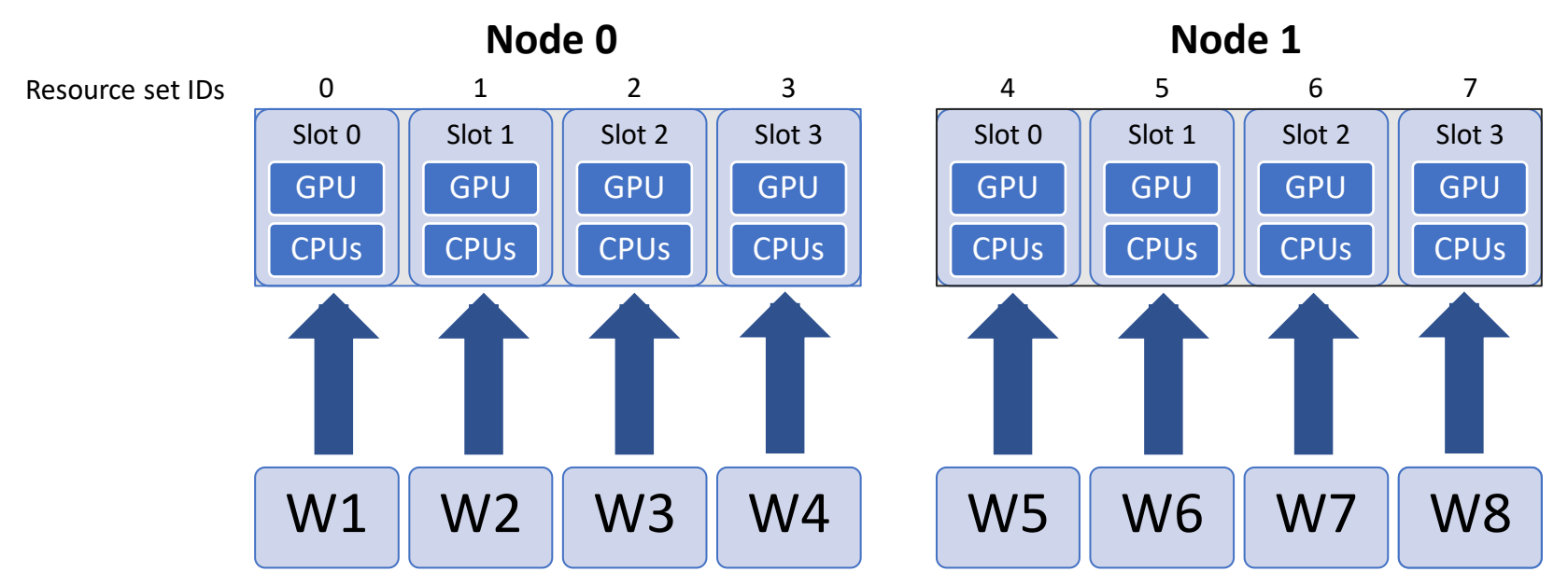

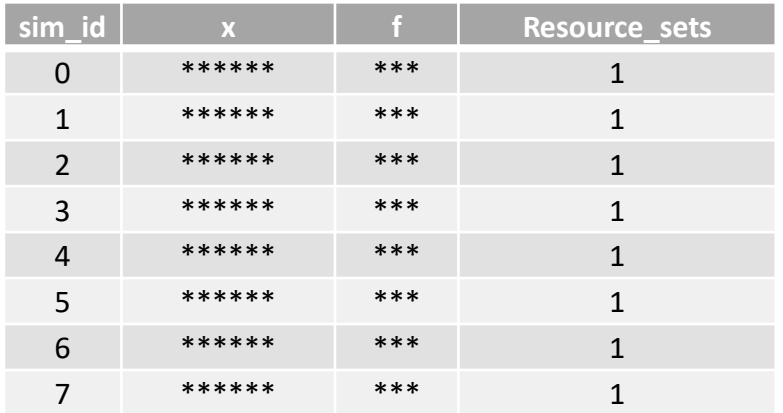

#### *In calling script ...*

```
gen\_species = {'gen_f': gen_f}.'in': ['sim_id'],'out': [('priority', float),
                    ('resource_sets', int)
                     ('x', float, n)],
```
- Generator provides a *resource\_sets* field in H. Giving no. of resource sets required for each sim.
	- Allocation functions find smallest space on a node that fits required resources.
	- The next available worker is given work and resources.

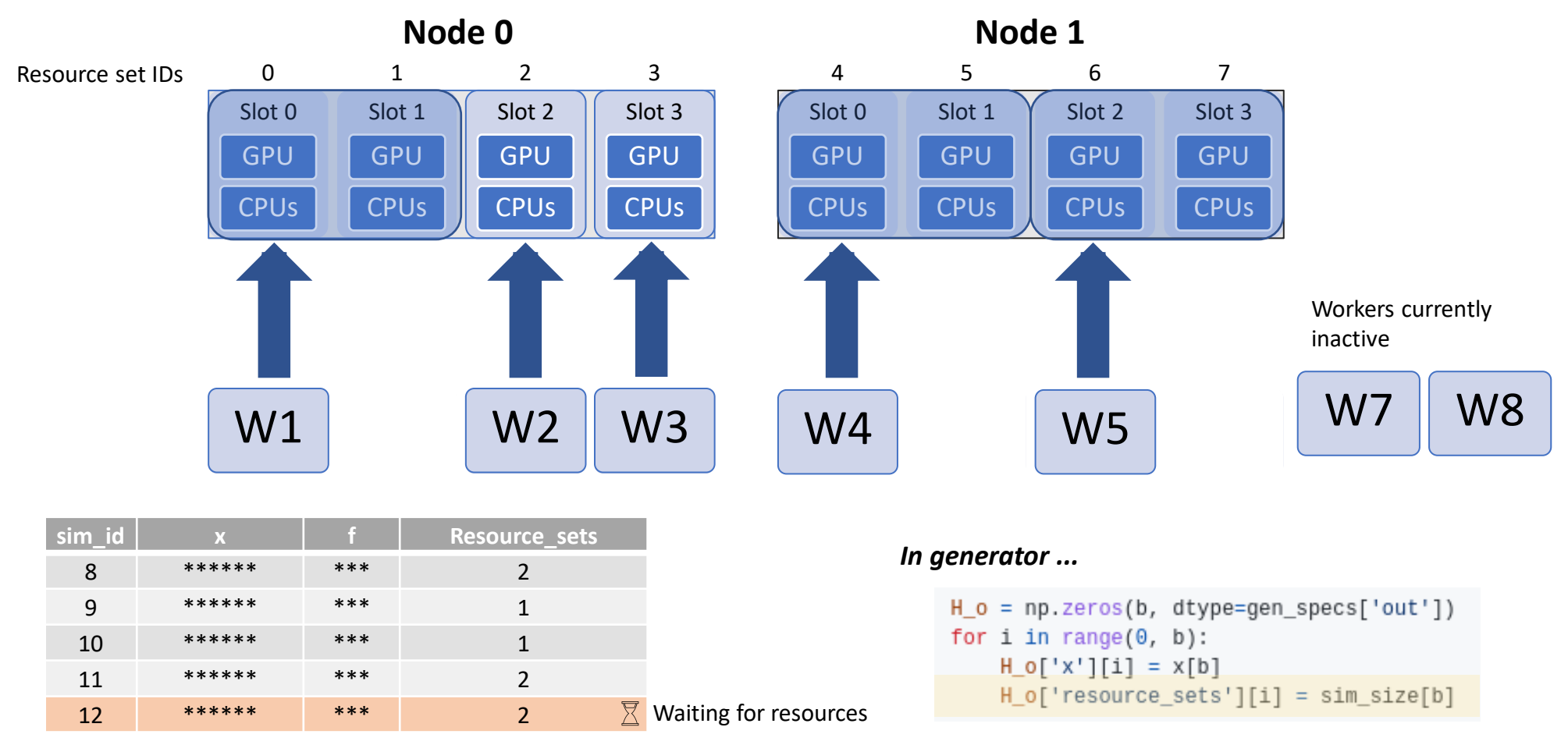

- The simulator can obtain resources available to **this** worker via Resources module.
	- MPIExecutor is aware of resources module, and will automate **num\_nodes** etc.. if not supplied.

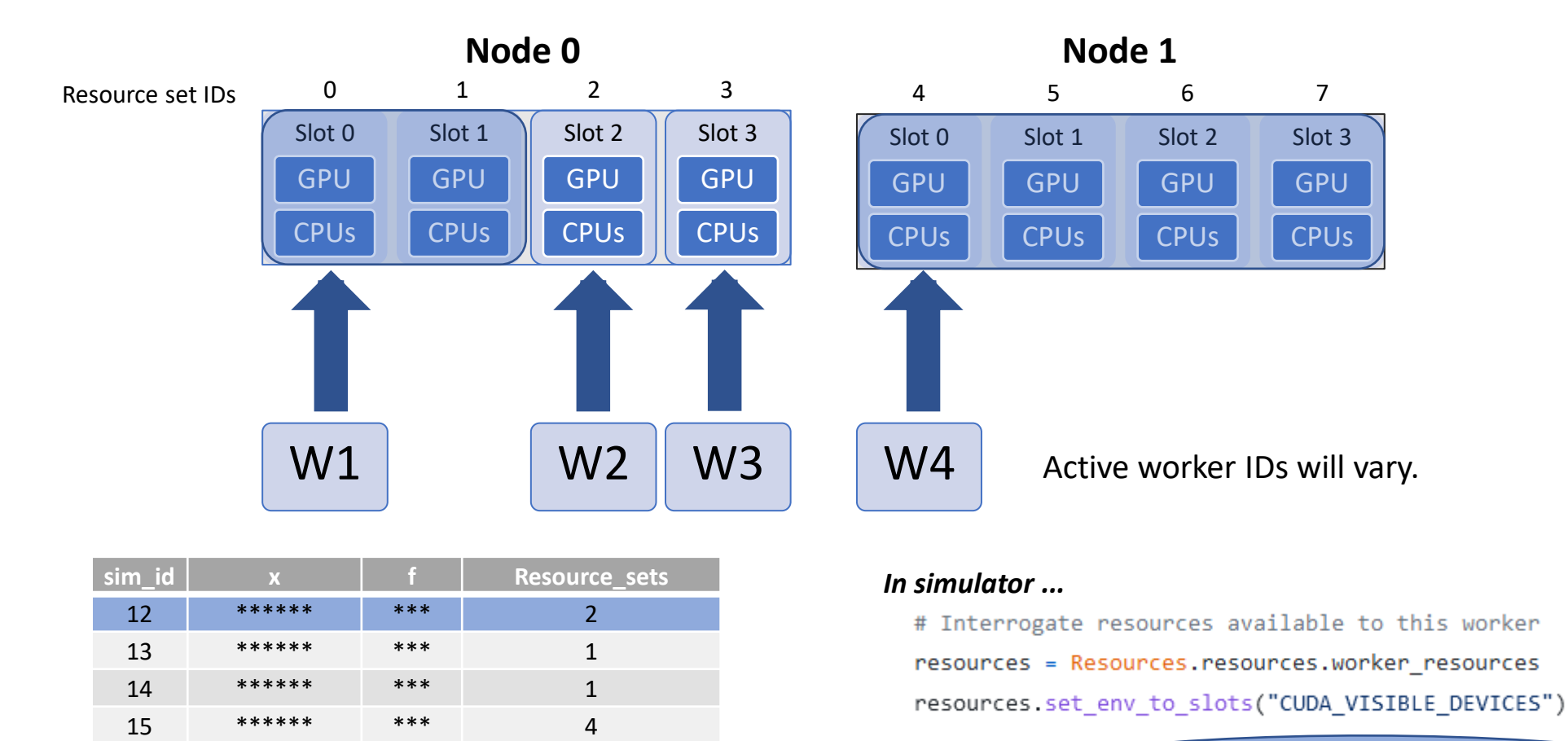

### Sim:12 CUDA\_VISIBLE\_DEVICES = 0,1

- Multi-node scenarios
	- Currently, if *resource\_sets* takes up more than one node, it will split evenly if possible or round up to full nodes.

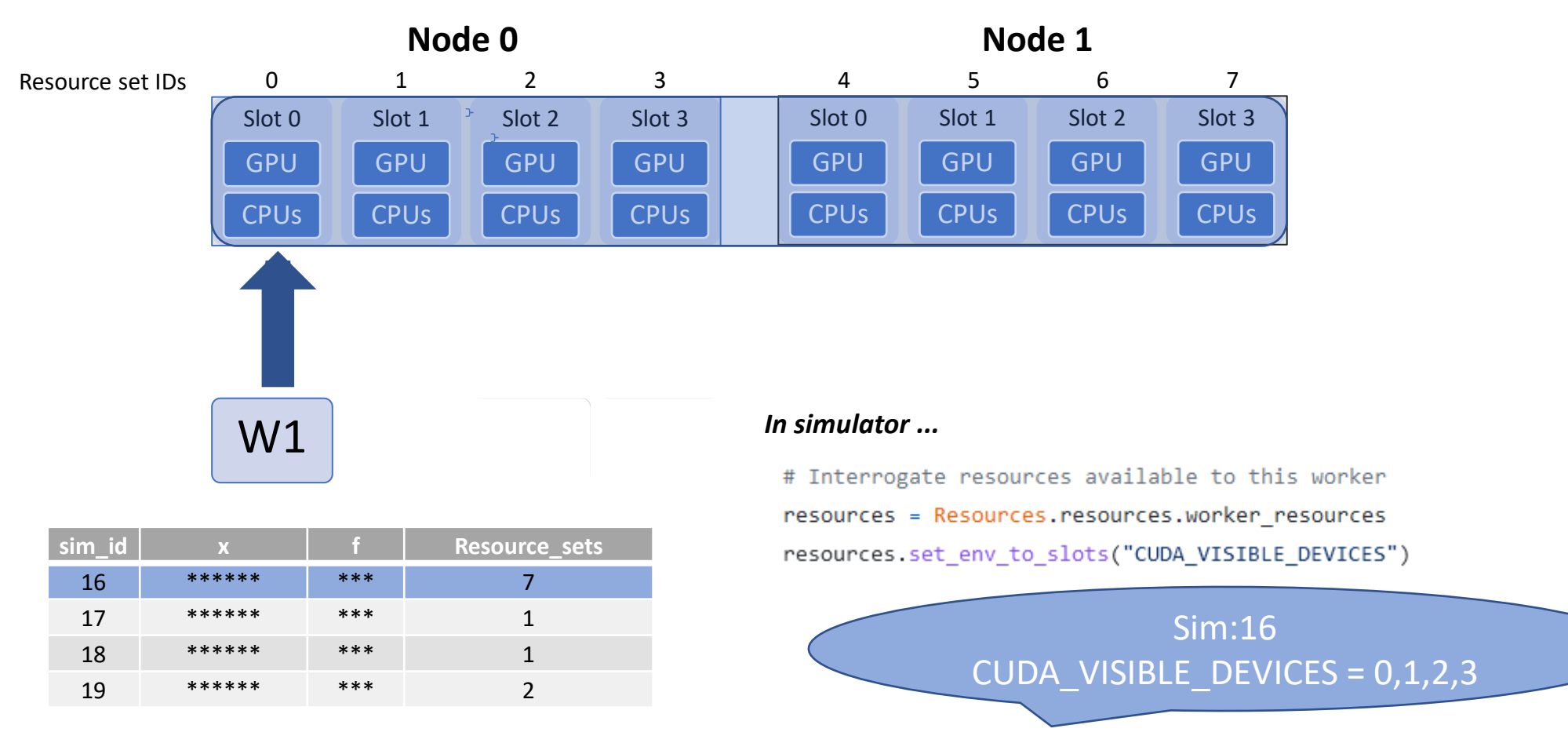

- Scheduler Options
	- Sim 22 could fit on one node if all slots were free but only 2 are free on each node.
	- **split2fit** (default: True) If True will split across nodes if an even split exists.
	- match slots (default: True) If True slots much match between nodes.

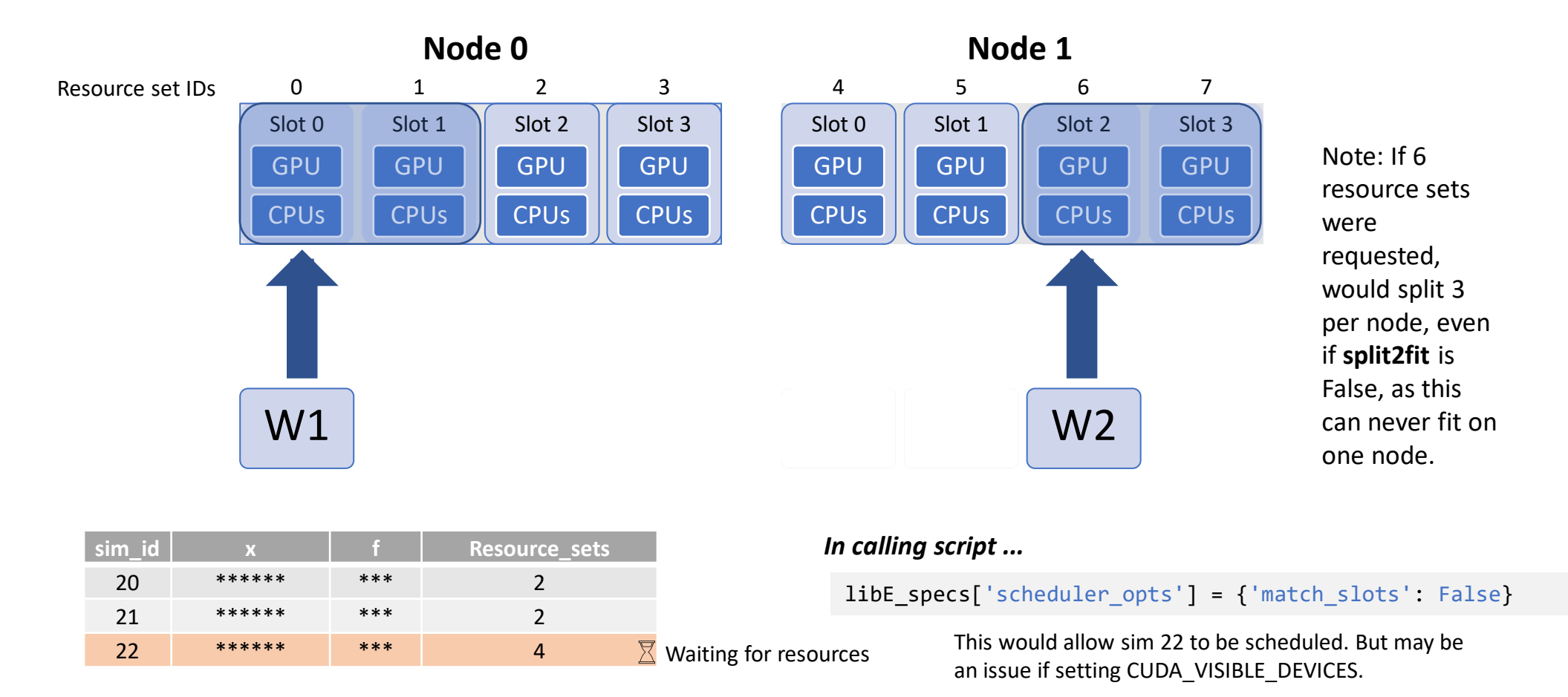

• **Example**: Sim function wants one CPU and one GPU per *resource\_set* (where MPI tasks will be the number of resource sets).

```
from libensemble.resources.resources import Resources
from libensemble.executors.executor import Executor
# Sim function
def my sim(H, persis info, sim specs, libE info):
    \cdotsresources = Resources.resources.worker resources
    # Convert Python list to comma delimited string
    resources.set env to slots("CUDA_VISIBLE_DEVICES") # Use convenience function.
    num nodes = resources.local node count
    cores per node = resources.slot count # One CPU per GPU
    # Launch application via system MPI runner, using assigned resources.
    task = \text{exctr}, submit(\text{app name} = 'my \text{ application}',app args='input file',
                                     num nodes=num nodes,
                                     ranks per node=cores per node,
                                     stdout='out.txt',
                                     stderr='err.txt')
```
• Note that *resource\_sets* and *slot* numbers are based on workers. If you halved the workers in this example you would have the following (each resource set has twice the CPUs and GPUs).

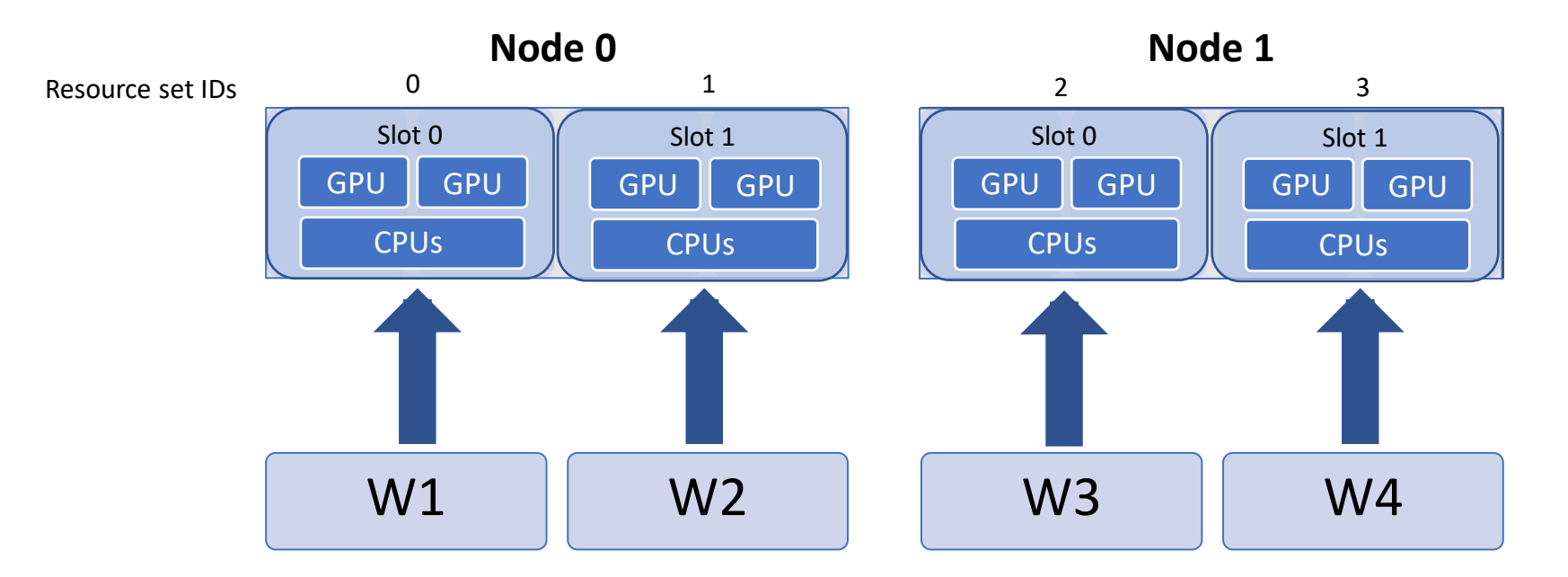

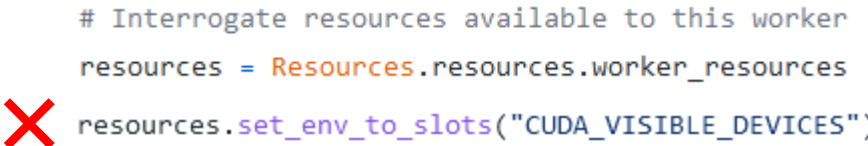

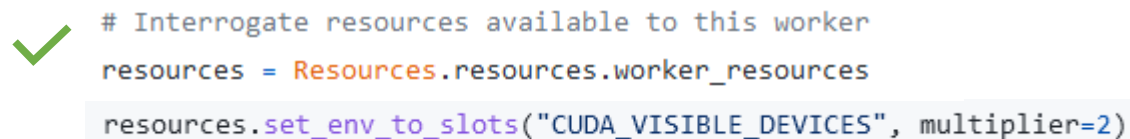

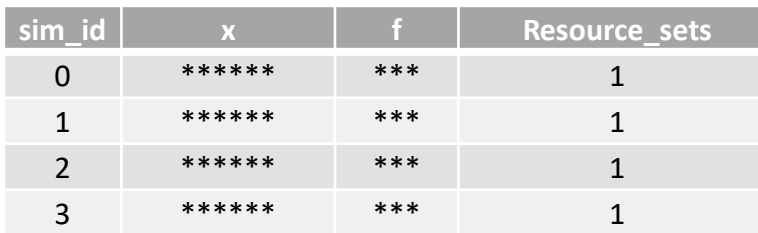

- For a persistent generator. Run this example with 9 workers:
	- Either use a zero resource worker (if gen should always be same worker)
	- Or set **num\_resources\_sets**to 8 explicitly.

5 \*\*\*\*\*\* \*\*\* 1 6 \*\*\*\*\*\* \*\*\* 1 7 \*\*\*\*\*\* \*\*\* 1

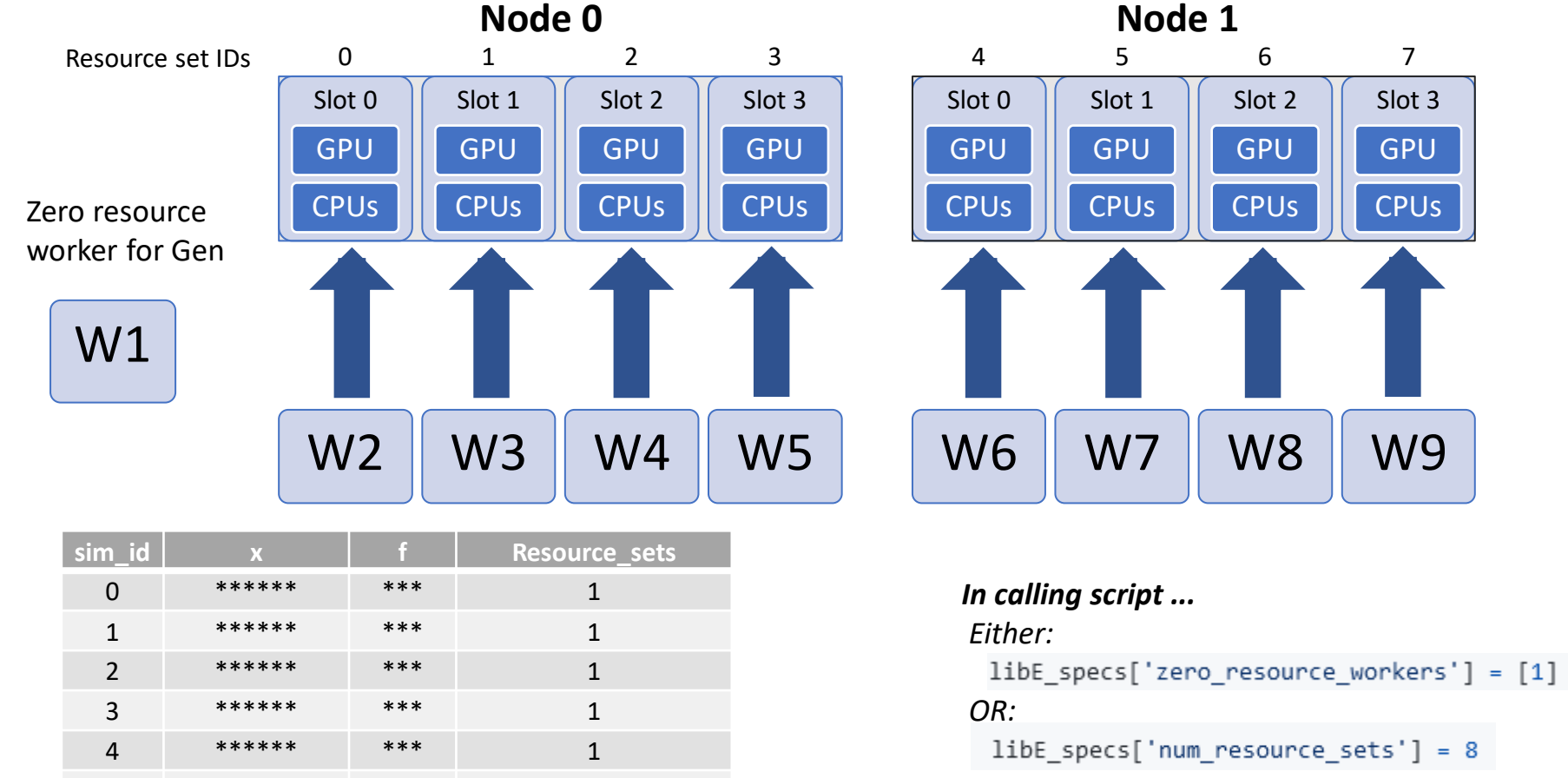

*To give generator resources set:*

persis\_info['gen\_resources'] =  $\theta$ *Default is zero (persistent workers keep their resources).*

- Resource sets can be set to more than the number of corresponding workers:
	- In this example there are 5 workers (one for gen) and 8 resource sets.
	- The additional resource sets will be used for larger simulations.

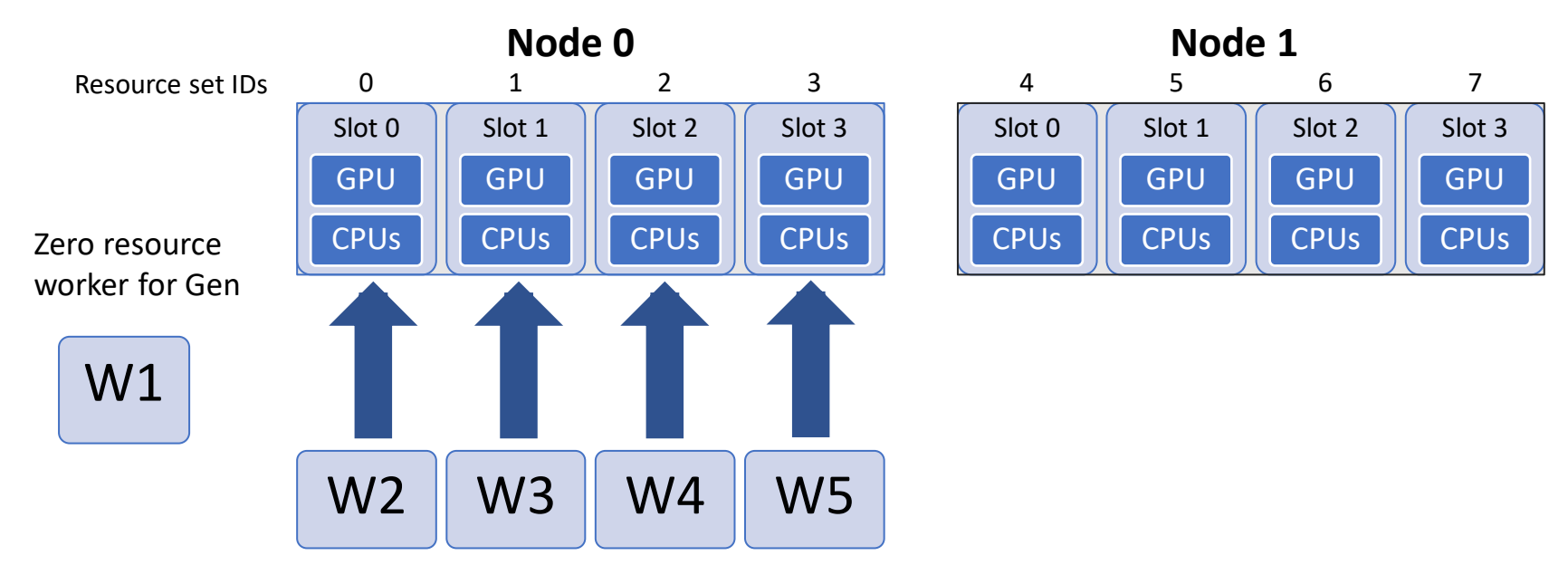

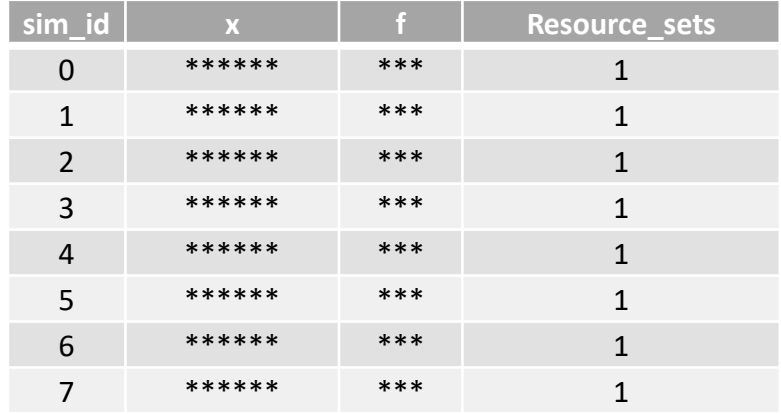

#### *In calling script ...*

 $libE_specs['num_resource_sets'] = 8$ 

#### *Can also specify on the command line ...*

python run ensemble.py --ncomms local --nworkers 5 --nresource sets 8

## Where to find

- Tutorial:
	- Assign GPUs Basic GPU example.
	- (in repository at *libensemble/tests/scaling\_tests/forces/forces\_gpu*)
- Example regression tests:
	- *test\_persistent\_gp.py*
	- *test\_persistent\_sampling\_CUDA\_variable\_resources.py* (Demo runs on CPU)
- Docs:
	- [https://libensemble.readthedocs.io/en/main/resource\\_manager/overview.html](https://libensemble.readthedocs.io/en/main/resource_manager/overview.html)

## Executor Tutorial 2: Electrostatic Forces on GPU

- In the repo, navigate to: *libensemble/tests/scaling\_tests/forces*
- If running on a GPU go into *forces\_app* to build the application with OMP TARGET line enabled.
	- Find correct build line from *build\_forces.sh*
- To run with libEnsemble:
	- \$ cd ../forces gpu
	- \$ python run\_libe\_forces.py --comms local --nworkers 4
- On SLURM systems use env. variable **export SLURM EXACT=True** when multiple user applications share a node.

**Tutorial online:** [https://libensemble.readthedocs.io/en/main/tutorials/forces\\_gpu\\_tutorial.html](https://libensemble.readthedocs.io/en/main/tutorials/forces_gpu_tutorial.html) **libEnsemble with GPUs demo: <https://www.youtube.com/watch?v=Av8ctYph7-Y>**

### **Extract resources for this worker**

### **Simulation function**

Use worker resources information to configure run:

- Assign environment variables
- Set MPI command line options.

Find more options in docs:

https://libensemble.readthedocs.io/en/ [main/resource\\_manager/worker\\_resour](https://libensemble.readthedocs.io/en/main/resource_manager/worker_resources.html) ces.html

**from libensemble.resources.resources import** Resources

**def** run\_forces(H, persis\_info, sim\_specs, libE\_info): *# Only showing new changed lines for varying resources* resources = Resources.resources.worker\_resources resources.set\_env\_to\_slots("CUDA\_VISIBLE\_DEVICES")

task = exctr.submit( app\_name="forces", app\_args=args, num\_nodes=resources.local\_node\_count, procs\_per\_node=resources.slot\_count, *# extra\_args="--gpus-per-task=1" # Let slurm assign GPUs*

)

Tutorial online: [https://libensemble.readthedocs.io/en/main/tutorials/forces\\_gpu\\_tutorial.html](https://libensemble.readthedocs.io/en/main/tutorials/forces_gpu_tutorial.html)

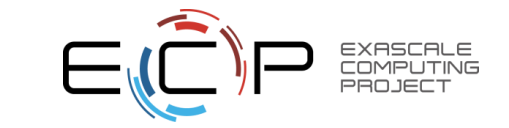

### **Variable resources**

### **Modify lines in calling script**

Simulation function is unchanged.

You can uncomment prints in gen and sim to show resources.

This simple example uses a random number of resource sets for each simulation.

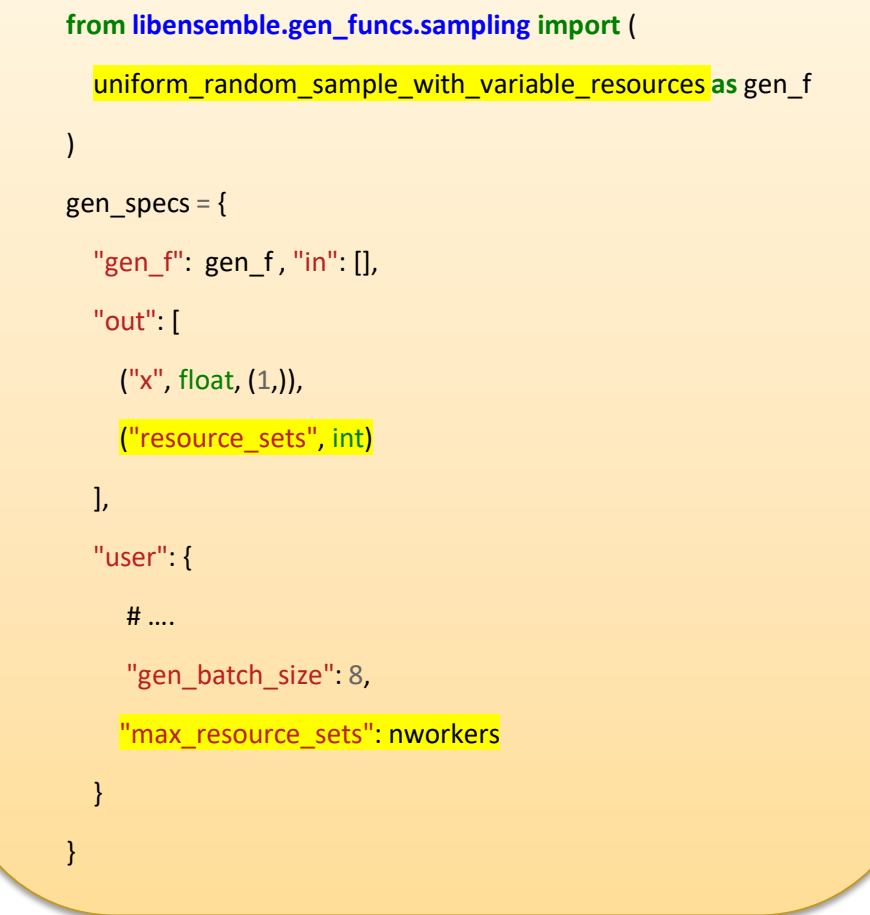

Tutorial online: [https://libensemble.readthedocs.io/en/main/tutorials/forces\\_gpu\\_tutorial.html](https://libensemble.readthedocs.io/en/main/tutorials/forces_gpu_tutorial.html)

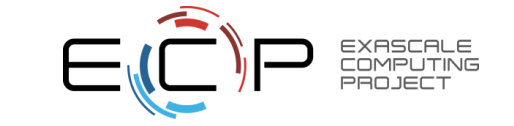

### **Using libEnsemble for multi-fidelity simulations**

- libEnsemble used for multi-fidelity ensembles with WarpX and FBPIC.
	- libEnsemble now coupled with Dragonfly and BoTorch optimization methods.
	- Methods observe simulation output and request subsequent simulations at various fidelity levels
	- libEnsemble dynamically allocates CPU/GPU resources as requested by the methods
	- Increased computational efficiency as lessexpensive, lower fidelity simulations can guide numerical optimization methods

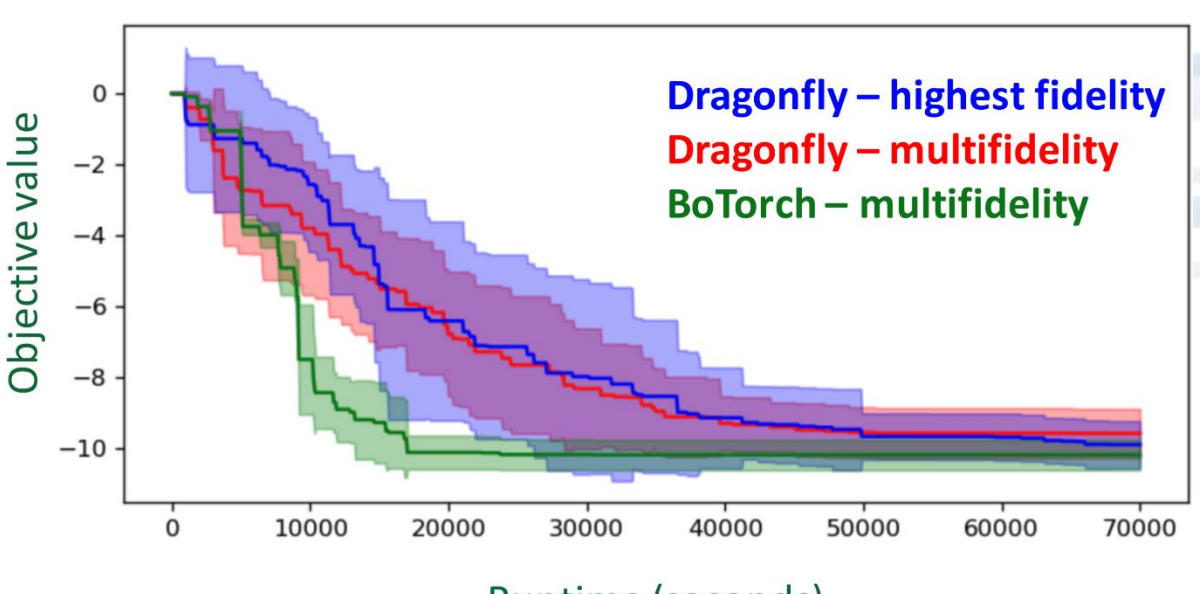

Runtime (seconds)

Progress from ten replications of libEnsemble+FBPIC with two multifidelity methods and a single (highest) fidelity method. Objective value is computed from the highest fidelity simulation.

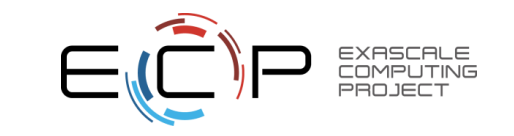

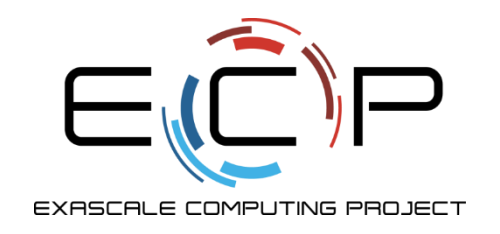

• **libEnsemble docs: [https://libensemble.readthedocs.io](https://libensemble.readthedocs.io/)**

**libEnsemble with GPUs demo** <https://www.youtube.com/watch?v=Av8ctYph7-Y>

**GitHub:** <https://github.com/Libensemble/libensemble>

# **Thank you!**

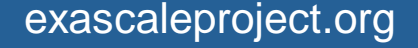

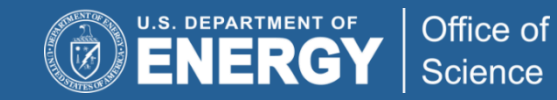

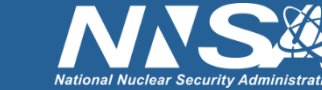